## УПРАВЛІННЯ КУЛЬТУРИ І ТУРИЗМУ ХАРКІВСЬКОЇ ОБЛАСНОЇ ДЕРЖАВНОЇ АДМІНІСТРАЦІЇ

### ХАРКІВСЬКА ОБЛАСНА УНІВЕРСАЛЬНА НАУКОВА БІБЛІОТЕКА

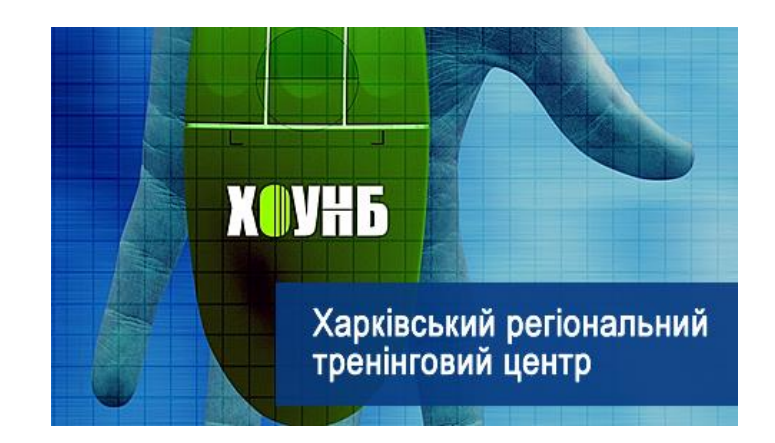

# **«Планшет. Смартфон. Включили… Що далі?»**

Методичні рекомендації до проведення тренінгів

Харків 2018

УДК 020 П 37

**«Планшет. Смартфон. Включили… Що далі**?» Методичні рекомендації / Управління культури і туризму Харк. облдержадмін., Харк. обл. універс. наук. б-ка; ред.- уклад. Н.М. Грачова – Харків : ХОУНБ, 2018 с.8.

Поданий матеріал висвітлює досвід роботи Регіонального тренінгового центру ХОУНБ по проведенню тренінгів для користувачів бібліотек по роботі з сучасними ґаджетами.

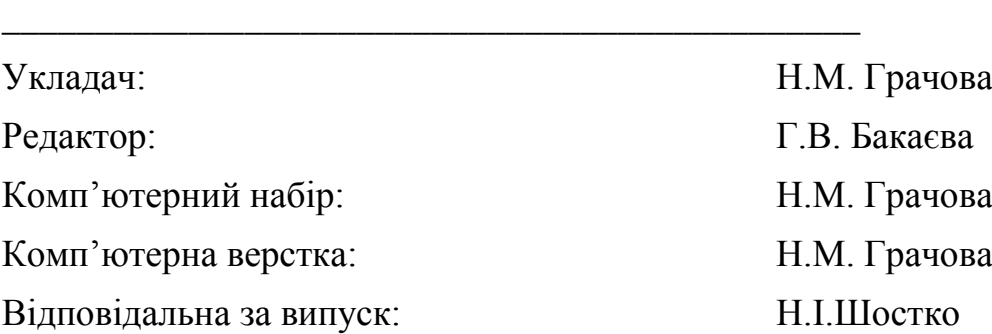

© Харківська обласна універсальна наукова бібліотека

### *Запорука успішного навчання користувачів зрілого віку в особливому підході!*

До тренерів Харківського РТЦ часто звертаються користувачі бібліотеки категорії 60+ з проханням про допомогу в оволодінні знаннями в користуванні сучасними смартфонами та планшетами. Бібліотекарі завжди ставляться до потреб користувачів з великою увагою, адже такі «учні» вимагають особливого підходу.

Нами накопичено великий досвід в навчанні даної вікової групи, що дозволило розробити спеціалізовану програму, яка продовжує проект «Відкрий для себе Інтернет», - це «Планшет. Смартфон. Включили… Що далі?»".

Як часто ми хочемо зробити приємний сюрприз батькам, подякувати їм. Купити та особливо допомогти освоїти роботу на сучасних гаджетах буде кращим подарунком

Не встигли бабусі і дідусі звикнути до кнопкових мобільних телефонів, як їм на зміну прийшли смартфони. Ці пристрої, звичайно, набагато функціональніші, і можуть принести значну користь людям у віці. Але для літніх людей зазвичай гаджет стає загадкою, і без допомоги вони не здатні впоратися з сенсорним екраном.

Однак просто піднести дорогий пристрій в красивій коробочці: половина справи. Головне, навчити людину в роках користуватися ним. Для цього іноді потрібно багато зусиль, терпіння, на навчання йде чимало часу. У підсумку, завзятість буде винагороджено, і батьки з вдячністю скористаються технічними новинками, що, безсумнівно, продовжить їх життя!

На початку навчання варто попередити учнів про дбайливе ставлення до екрану, який є однією з головних частин пристрою. Приділити увагу зарядці, виключення і включення планшета, кнопці звуку. Налаштувати разом основні функції: екран, мова, додатки, вихід в Інтернет.

По суті, планшет, це смартфон в збільшеному вигляді, про що і варто нагадати літній людині. І якщо смартфон давно вже освоєно, то і з планшетом не виникне проблем.

В процесі навчання розглядаються основні питання користувачів мобільних пристроїв, але з урахуванням пріоритетів і потреб людей старшого віку. Крім того, в даному навчальному тренінгу враховано ряд найважливіших факторів, що впливають на якість навчання.

**По-перше,** люди старших вікових груп і пенсіонери, на жаль, не мали можливості отримати базові комп'ютерні знання в школі або вищому навчальному закладі і тому тренерам необхідно закладати ці основи з нуля. Це не завжди легко, але завжди цікаво, адже професійна гордість від отриманого результату залежить від складності завдання!

Тренерам потрібно дохідливо, грамотно і терпляче розказувати про всі тонкощі роботи з планшетом, допомагати подолати страх перед смартфоном, підтримувати інтерес і прагнення до навчання.

**По-друге,** проводити тренінги найкраще з невеликою групою слухачів (2-4 учасника на одного тренера). Тренер повинен бути перш за все педагогом, а не тільки фахівцем з мобільних технологій, - це важливо для всіх слухачів, але для пенсіонерів особливо.

Для подібних тренінгів - це безумовний пріоритет! Тому бібліотекар, якому ми довіряємо роботу з літніми людьми обов'язково повинен мати великий досвід роботи з цією категорією учнів, бути грамотним, терплячим, ввічливим і доброзичливим.

**По-третє,** ефективно побудувати процес навчання планшетному комп'ютеру та смартфону пенсіонерів - це велика відповідальність, адже для них планшет повинен стати великим помічником в житті, якщо навчитися повністю задіяти всі його ресурси.

Це, в першу чергу, розширення можливостей для спілкування, пошук родичів, колег і знайомих, контакти з якими загубилися, розширення кола інтересів, хобі та захоплень, легкий доступ до будь-якої необхідної інформації не виходячи з дому, в тому числі доступ до порталів державних послуг, соціального захисту та підтримки. Тому завданням тренера буде перетворити планшет (смартфон) з лякаючої машини в одного з помічників!

Для початку слід зрозуміти, чи готова літня людина користуватися смартфоном. Іноді в цьому віці трапляється повне неприйняття новинки, виникає нервове напруження і небажання сприймати нову «іграшку». Якщо смартфон для літніх людей все ж цікавий, то можна виділити кілька правил навчання роботи на ньому людей в солідному віці.

В першу чергу, показати, як вмикається і вимикається гаджет, як поставити його на зарядку. Знайти разом кнопку блокування і навчитися працювати з сенсорним екраном. При цьому для користувача навчання краще проводити на тих системах, які краще знайомі тренеру, вибрати, Аndroid або IOS.

Перенести всі контакти зі старого телефону і показати при цьому простий спосіб виклику абонента і прийняття вхідних дзвінків.

Налаштувати робочий стіл, не захаращуючи його непотрібними ярликами. Наприклад, на екрані повинні бути присутніми «Контакти», «Телефон», «Повідомлення», кілька нескладних додатків для конкретних потреб.

Коли ази засвоєні, можна поступово переходити до користування Інтернетом і камерою.

Якщо літня людина планує придбати планшет і звертається до вас з проханням допомогти обрати модель, то ви маєте звернути увагу на те, що планшет має бути нескладним пристроєм, простим в управлінні, його можна легко брати з собою, наприклад, на дачу. Купувати планшет краще великих розмірів, щоб пенсіонери не псували собі зір.

Багато різноманітних курсів пропонують самостійно освоїти ряд програм навчання на вибір. Це дуже незручно для пенсіонера, адже він не знає можливостей планшета чи смартфона, їх програм і не володіє основами користування. Самостійно навчатись їм складно.

Тренери з легкістю мають допомогти вирішити цю проблему завдяки майже індивідуальній формі навчання. З першого ж заняття ви маєте стати помічником, виявляти персональні інтереси, потреби, розповісти, чим може бути корисна та чи інша програма і пропонувати внести її в план навчання.

**Зверніть увагу** тренер має надавати консультацію слухачу з того питання, яке його цікавить, в потрібному обсязі - а не все підряд . Саме тому рекомендуємо проводити тренінги для невеликої кількості слухачів.

### **Рекомендації по проведенню тренінгів по роботі сучасних ґаджетів ПРИМІРНИЙ ПЛАН ТРЕНІНГУ**

#### **Планшет. Смартфон. Включили… Що далі?»".**

1. Планшети і смартфони, їх можливості. Які програми встановлюються на смартфони (планшети), як дзвонити, писати смс.

2. WhatsApp, Viber, Messenger - програми для спілкування з рідними і близькими, пересилання фотографій і відео. Як заходити в Інтернет, читати новини, писати листи, слухати аудіокниги.

3. Як використовувати смартфон (планшет) з соціальними мережами (Facebook, Instagram, Telegram). Нова функція: Smart-ID (Інтернет банк в телефоні).

4. Купівля та продаж в Інтернеті. Реєстрація в особистих кабінетах, сплата комунальних послуг через Інтернет.

Кількість занять 4-5 днів, рекомендуємо по дві години в день, Дивлячись на обізнаність слухачів тренінг можна поділити на 2 частини по плану пункти 1-2 та 3-4. Тренінг можна проводити, навіть, якщо у вас в бібліотеці відсутній Інтернет та Wi-fi. У багатьох слухачів є мобільний Інтернет в тарифному пакеті мобільного оператора.

Також можна скористатися можливістю **РОЗДАТИ WI-FI** власного телефону. Для цього потрібно зайти в «**Настройки меню»** віднайти вкладку «**Точка доступу»,** далі «**Настройки точки доступу»**, слухач має ввести пароль який є на вашому смартфоні в свій телефон і користуватися вашим Wi-fi.

Ви можете використовувати при проведені тренінгів презентації, які розроблені нашими тренерами за посиланням

[https://drive.google.com/drive/folders/1b\\_NHCqTWnkyhv7aXw7v8sgUKG](https://drive.google.com/drive/folders/1b_NHCqTWnkyhv7aXw7v8sgUKG3Lm_TXI?usp=sharing) [3Lm\\_TXI?usp=sharing](https://drive.google.com/drive/folders/1b_NHCqTWnkyhv7aXw7v8sgUKG3Lm_TXI?usp=sharing)

«Планшет. Смартфон. Включили...Что дальше?»

Розробила тре<br>Юлія Сурова

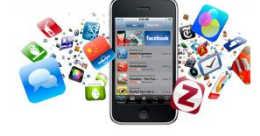

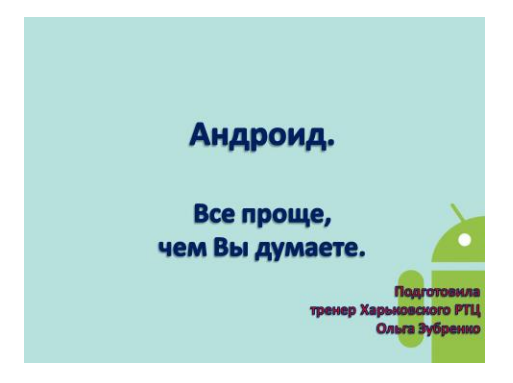

### *Слухачі тренінгу обов'язково мають бути користувачами вашої бібліотеки.*

Облік проведених заходів по навчанню користувачів ви маєте обов'язково вести в журналі обліку користувачів Інтернету, як відвідування і консультування.

Бібліотеки надають користувачам прекрасну можливість стати обізнаним користувачем свого планшета або смартфона минаючи всі складності і незручності.

Навчайте прямо в бібліотеці користувачів, у зручний час, тому, що їм це потрібно і цікаво! Дорога до знань буде цікавою і пізнавальною!

#### **Рекомендовані сайти**

Как найти общий язык с новым смартфоном? . [Електронний ресурс] . //Андроид для чайников – Режим доступу: [http://android.mobile](http://android.mobile-review.com/articles/33738/)[review.com/articles/33738/](http://android.mobile-review.com/articles/33738/)

Твой Смартфон [Електронний ресурс] //Андроид портал с инструкциями и подборками приложений для решения конкретных задач – Режим доступу: [https://tvoysmartphone.ru/uroki/64-android-dlya](https://tvoysmartphone.ru/uroki/64-android-dlya-nachinayushhix.html)[nachinayushhix.html](https://tvoysmartphone.ru/uroki/64-android-dlya-nachinayushhix.html)

Як налаштувати смартфон після покупки та підготувати його до роботи [Електронний ресурс] //Блог Аllo - Режим доступу: [https://blog.allo.ua/ua/yak-nalashtuvati-smartfon-pislya-pokupki-ta-pidgotuvati](https://blog.allo.ua/ua/yak-nalashtuvati-smartfon-pislya-pokupki-ta-pidgotuvati-jogo-do-roboti_2017-11-40/)[jogo-do-roboti\\_2017-11-40/](https://blog.allo.ua/ua/yak-nalashtuvati-smartfon-pislya-pokupki-ta-pidgotuvati-jogo-do-roboti_2017-11-40/)

Планшет с нуля. Пособие по работе с планшетами и смартфонами для слушателей образовательного проекта // Планшет с нуля - Режим доступу: [http://planshet.mts.by/upload/tablet\\_book.pdf](http://planshet.mts.by/upload/tablet_book.pdf)